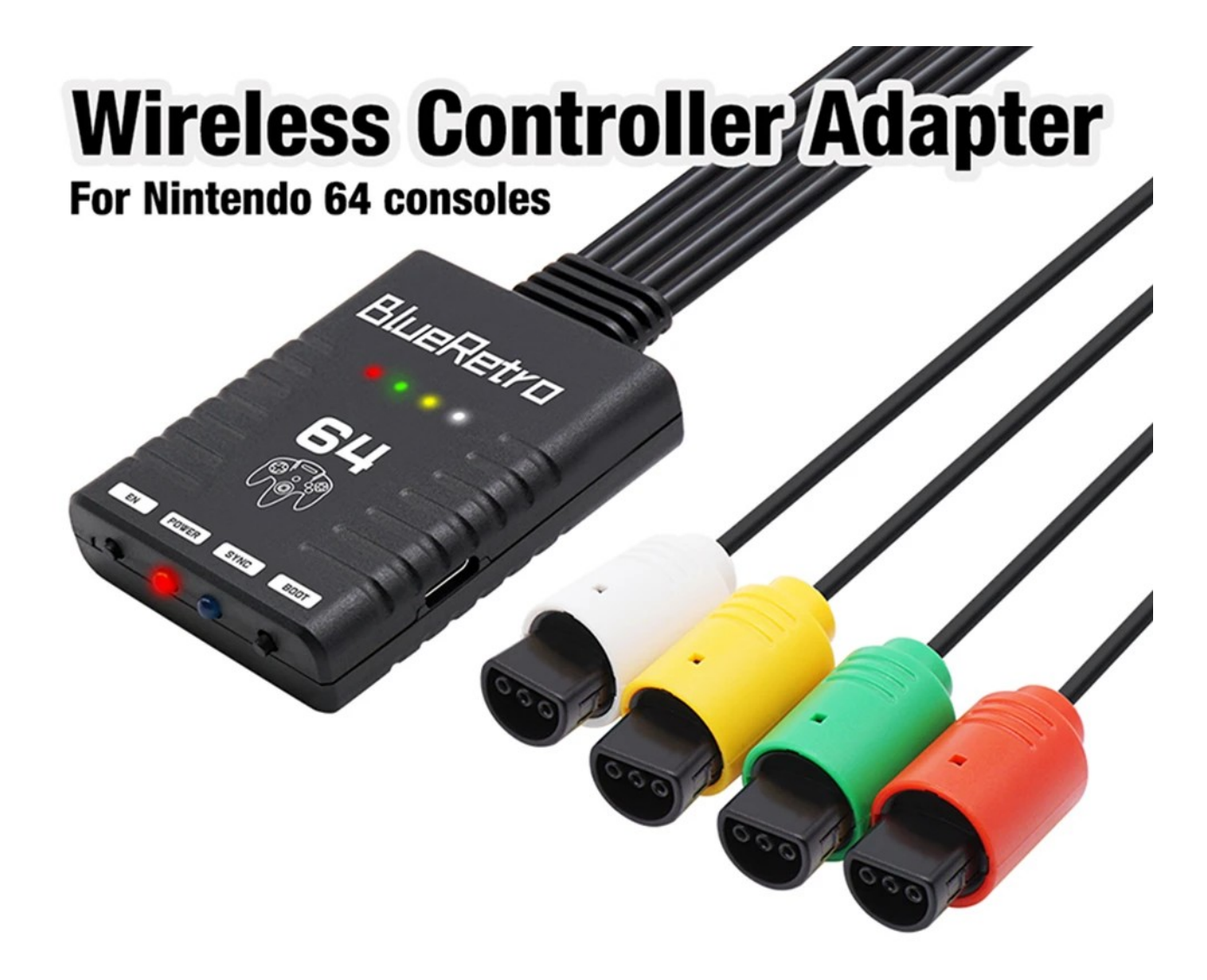

使い方 BOOTスイッチ(ペアリング)を押す。 SYNC LED が点滅します。 コントローラをペアリングモードにする。 点滅が終わり、接続されます。 キーコンフィングはありません。 XBOX コントローラ配列になります。 Switch プロコンも同様です。

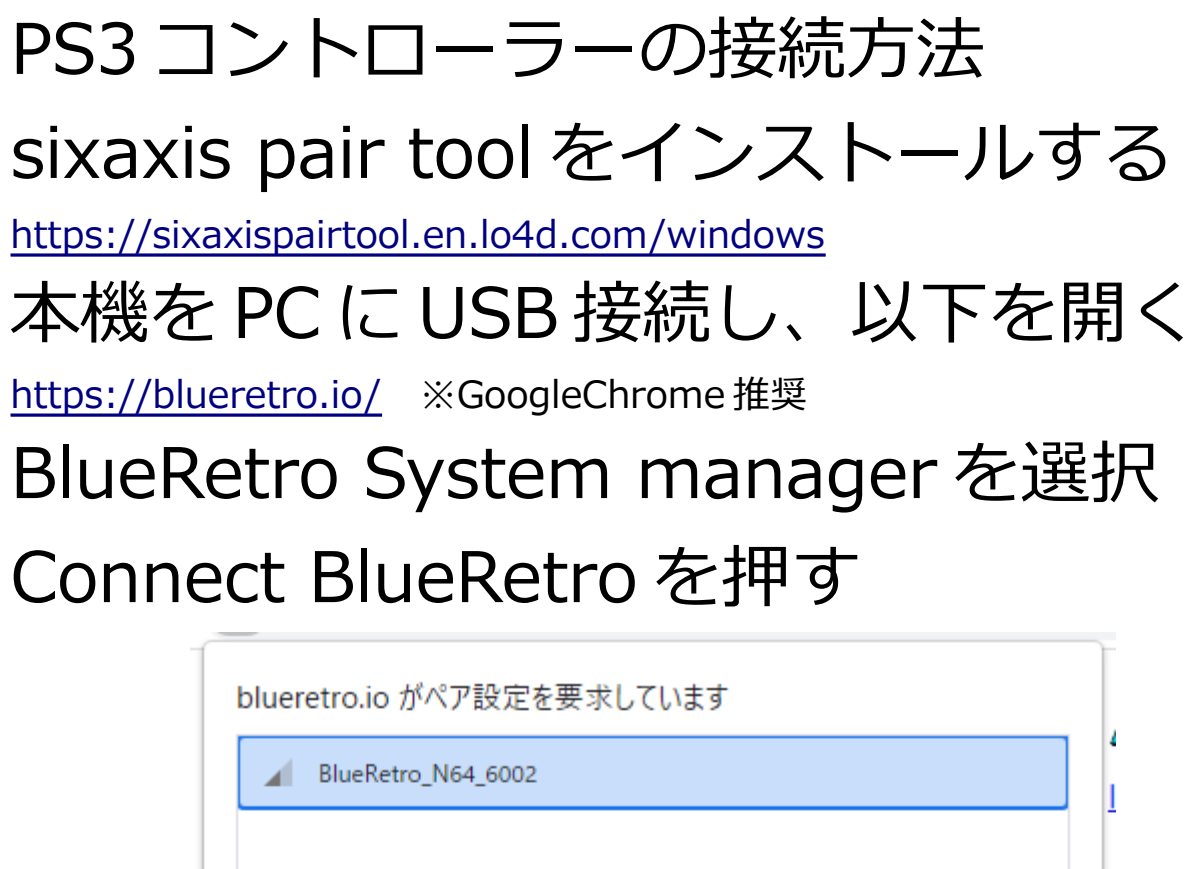

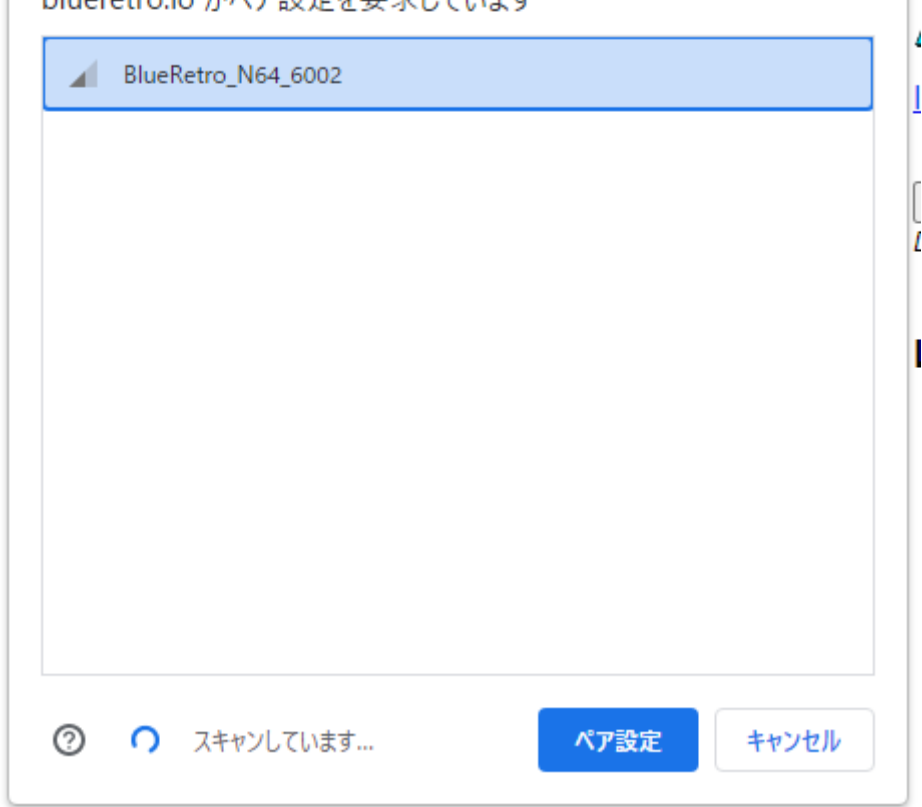

ペア設定を押してしばらく待つと 対応するアドレスが表示されるので テキストをコピーしておく

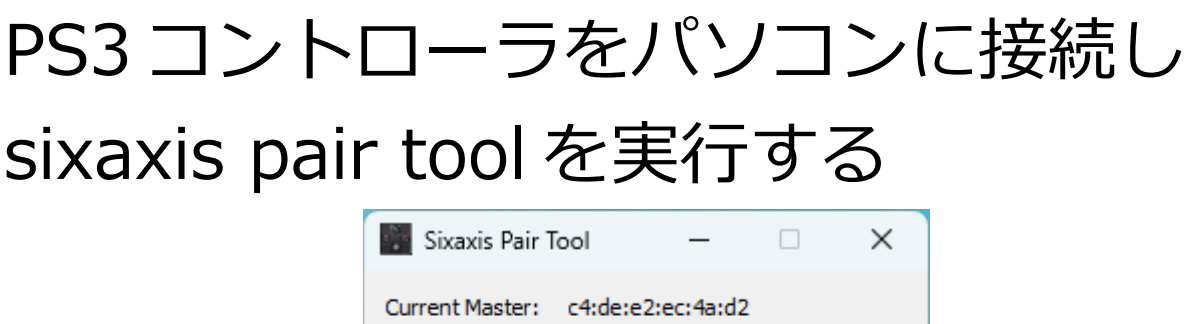

d

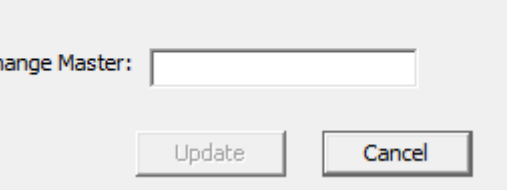

表示されたアドレスの バックアップをメモ帳で残し さきほどコピーしておいた アドレスを入力後 Update を実行する sixaxis pair tool を終了させてから コントローラを外します。 以上で接続設定が完了となります。

## ファームウェアアップデート 玄人向けなので基本的に不要です。

## 必要な方は下記 URL から 英語マニュアルを参考にして下さい。

インストーラ

<https://github.com/marcelstoer/nodemcu-pyflasher/>

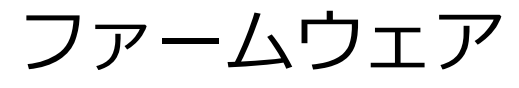

<https://github.com/RetroScaler/N64-Blueretro/>